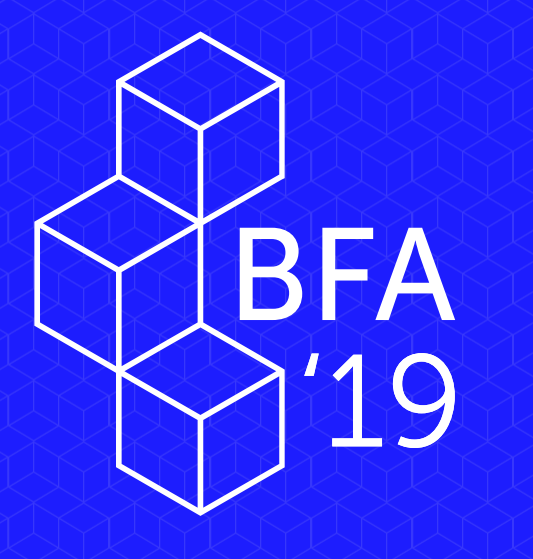

### **PUBLICACIÓN DEL BOLETÍN OFICIAL DE LA REPÚBLICA ARGENTINA**

#### **Ricardo Sarinelli**

Director Nacional del Registro Oficial

# BLOCKCHAIN EL BOLETIN OFICIAL EN

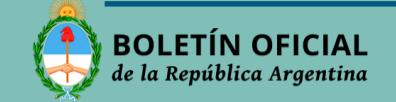

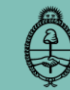

### **EL ROL DE LOS BOLETINES OFICIALES**

- Instrumento de difusión de Leyes y Normas de Gobierno y de otros actos de difusión obligatoria
- $\checkmark$  Otorga validez y efectos jurídicos
- $\checkmark$  Paso necesario y obligatorio para puesta en vigencia

 Facilita el vínculo del ciudadano con las normas (la ignorancia de la existencia de las leyes no sirve de excusa para su incumplimiento)

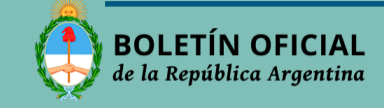

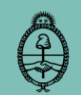

#### **EL ROL DE LOS BOLETINES OFICIALES**

Este rol requiere que los Boletines Oficiales se modernicen y se actualicen permanentemente a través de:

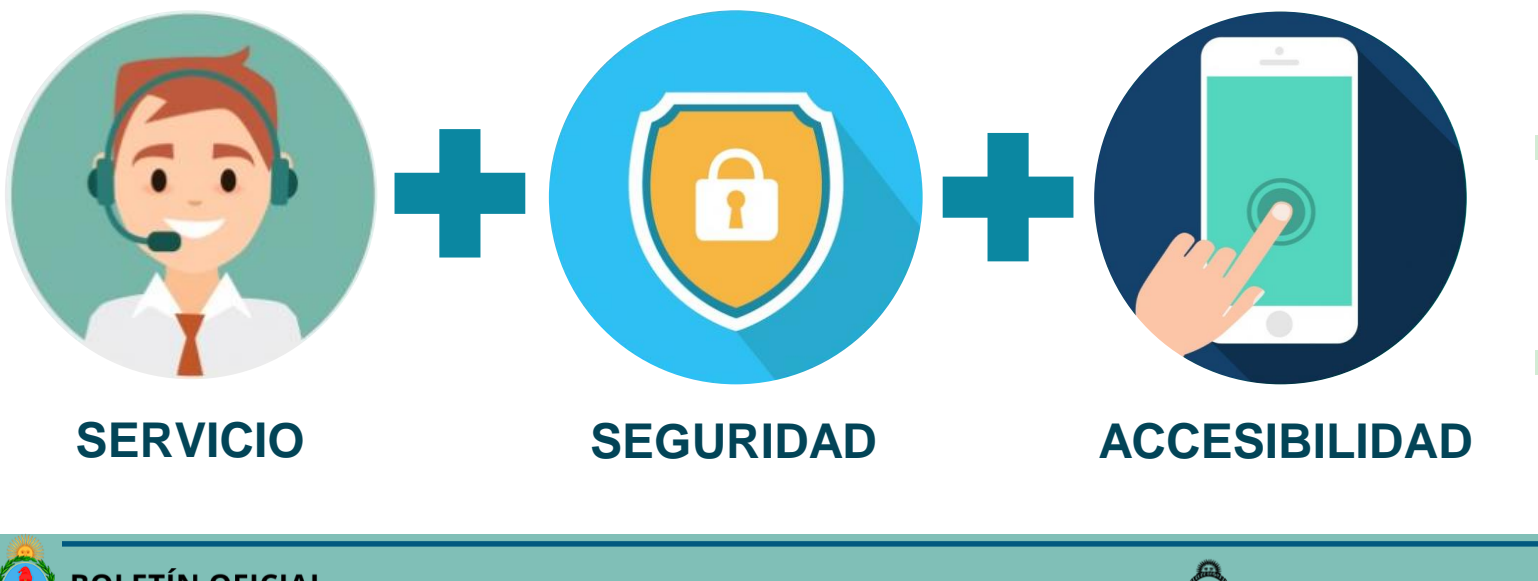

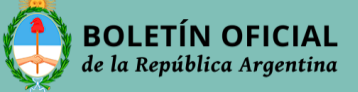

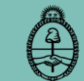

#### **¿QUE PUBLICA EL BOLETIN OFICIAL EN ARGENTINA?**

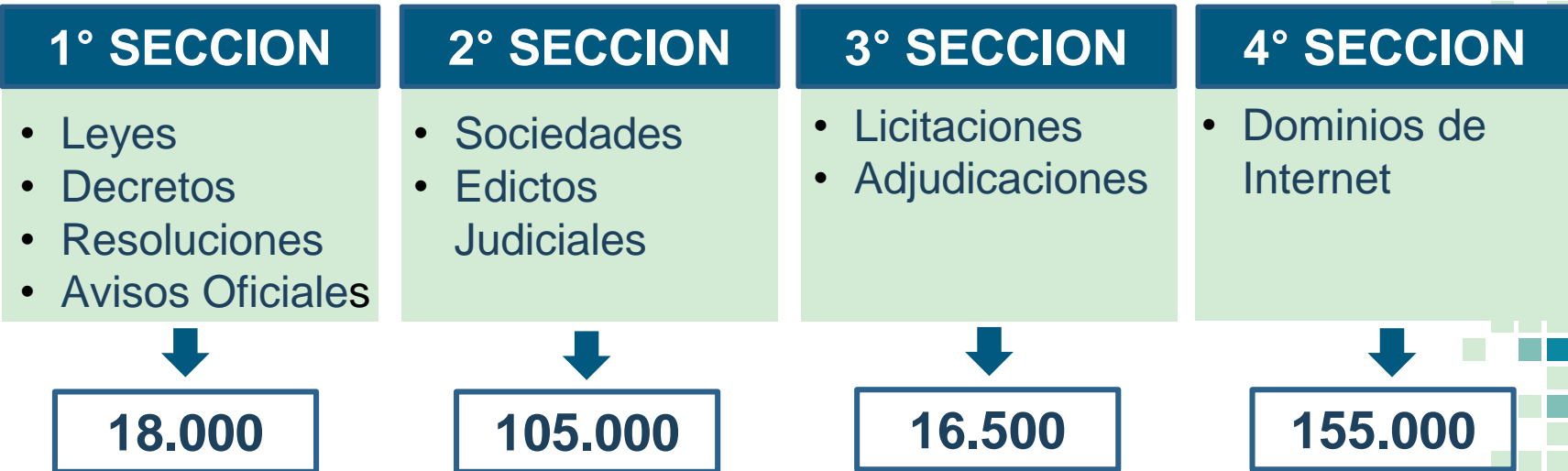

## **294.500 PUBLICACIONES ANUALES**

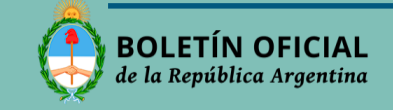

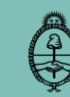

#### **EVOLUCION DEL BOLETIN OFICIAL**

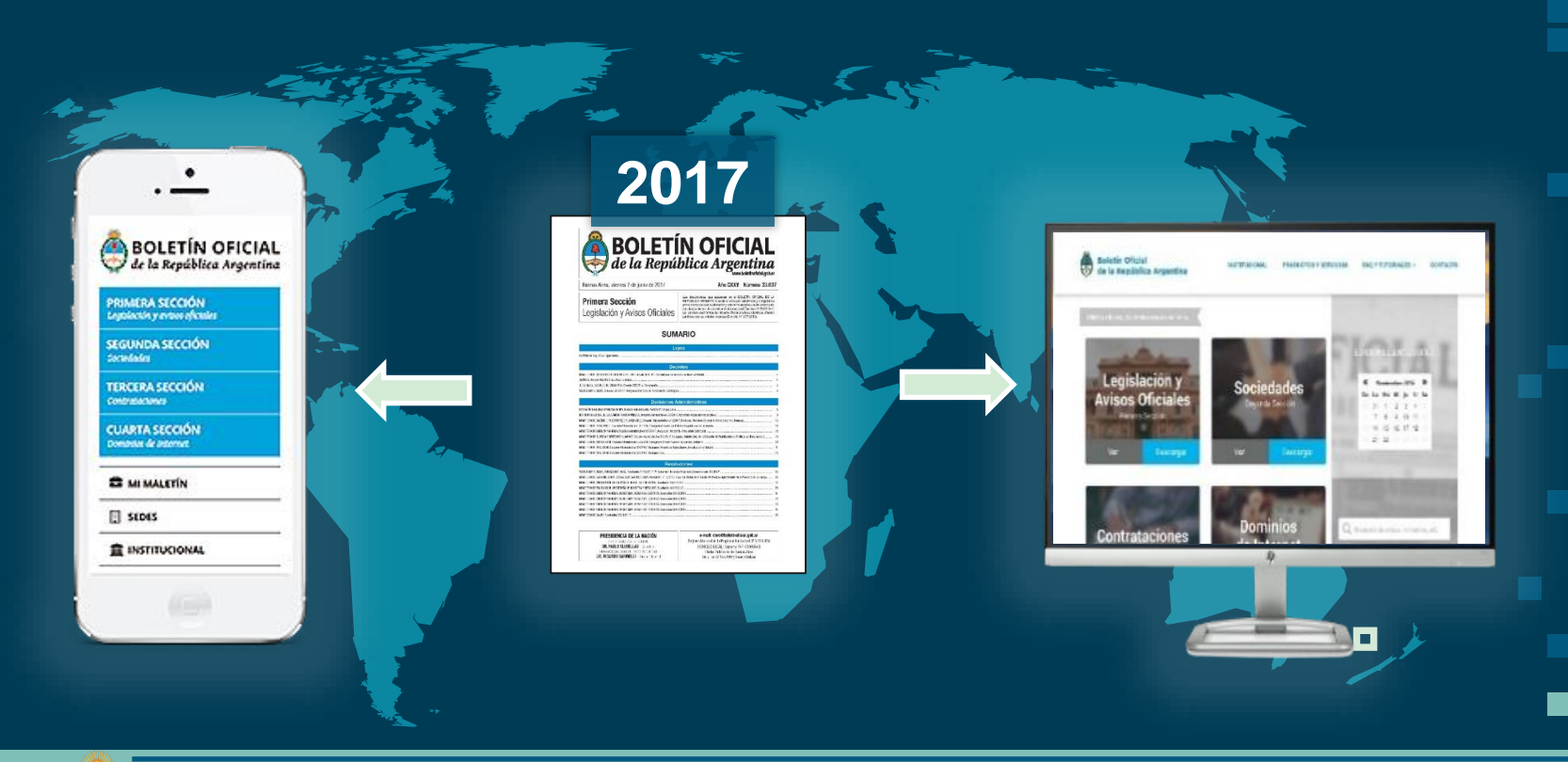

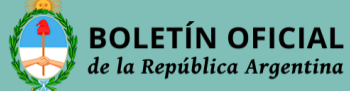

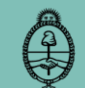

ים<br>EC!<br>OC: *EL BOLETIN OFICIAL ES PRECURSOR EN EL USO DE BLOCKCHAIN CERTIFICAMOS LA EDICION DIARIA* 

## **DESDE JUNIO 2017**

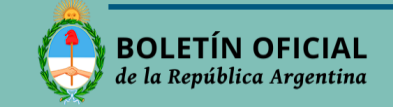

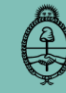

Blockchain registra un documento garantizando su contenido dándole fecha y hora ciertas.

Por lo tanto:

- **Asegura que el editor no lo pueda alterar**
- **Si se modifica una edición ya no es la original cargada en su momento**

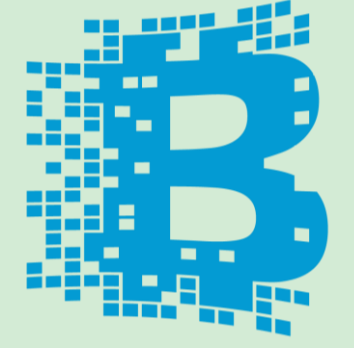

## **BLOCKCHAIN**

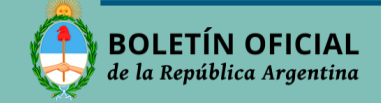

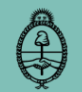

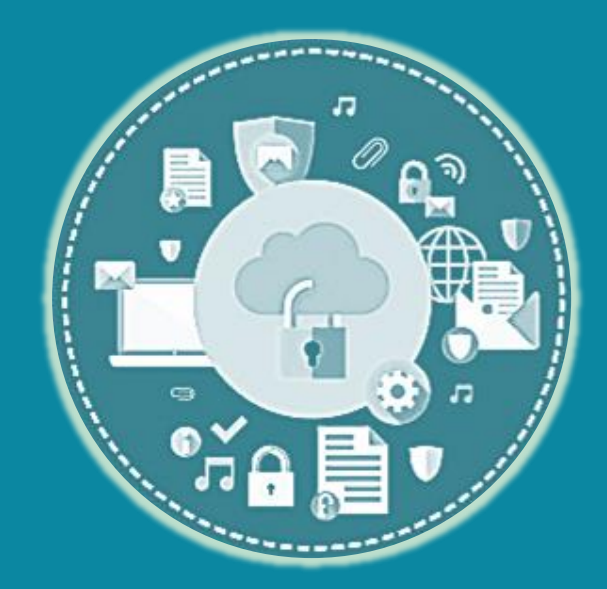

## **CON BLOCKCHAIN ASEGURAMOS LA**  *INALTERABILIDAD DE LAS NORMAS*

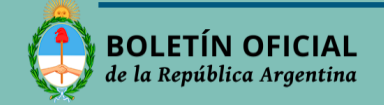

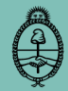

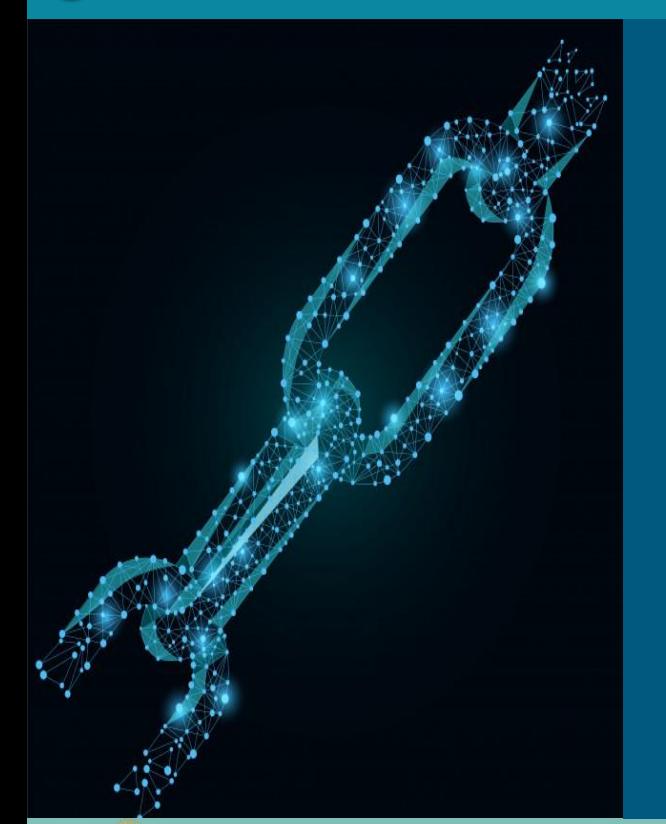

- Generamos diariamente un **HASH** con la edición digital
- El **HASH** es un algoritmo de resume todo el texto de cada sección en un solo bloque alfanumérico
- El **HASH** se sube a **BLOCKCHAIN** y se estampa fecha y hora para conservarlo inalterable
- **BLOCKCHAIN** genera un Recibo Digital que permite su verificación

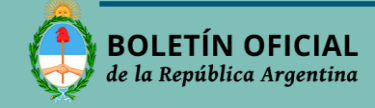

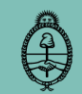

1 - Acceder a la sección de Certificación con Blockchain desde la página del Boletín Oficial (**www.boletinoficial.gob.ar**)

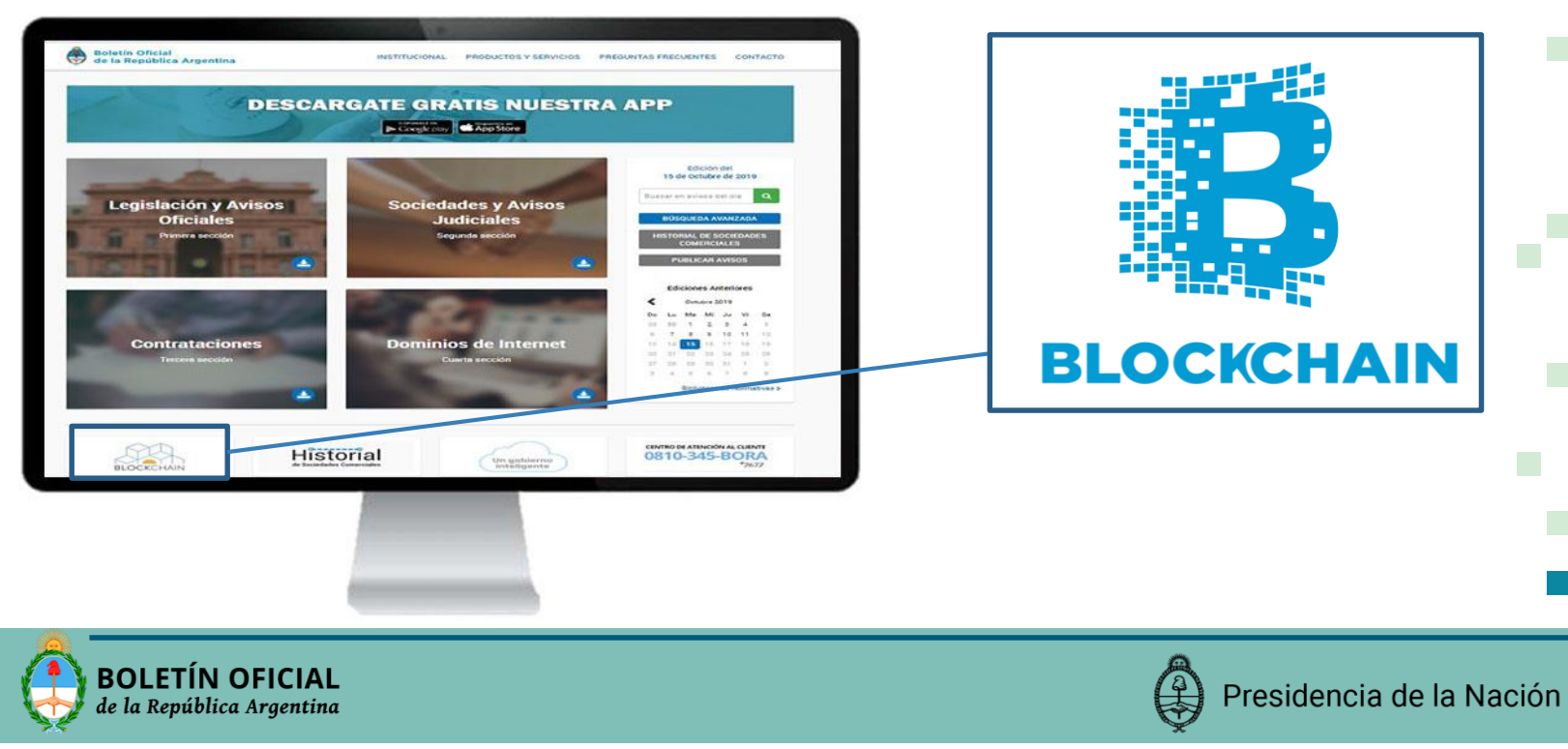

2 - Ingresar a Herramientas – Sello de tiempo

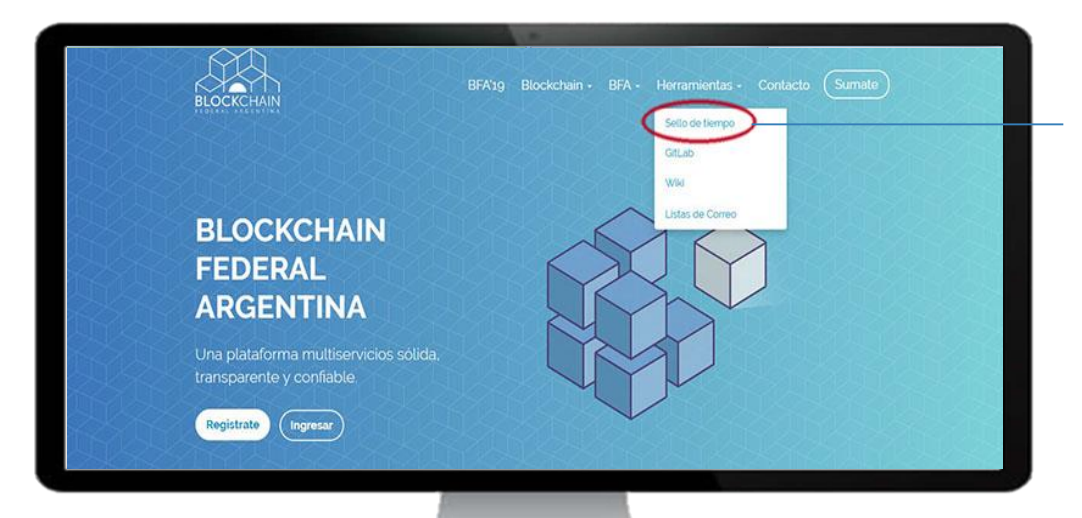

#### **DESDE LA PÁGINA DE BLOCKCHAIN INGRESAR A "HERRAMIENTAS - SELLO DE TIEMPO"**

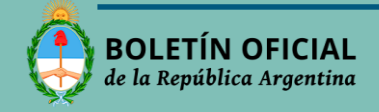

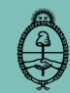

#### 3- Desde la página Sello de Tiempo acceder a "Verificar":

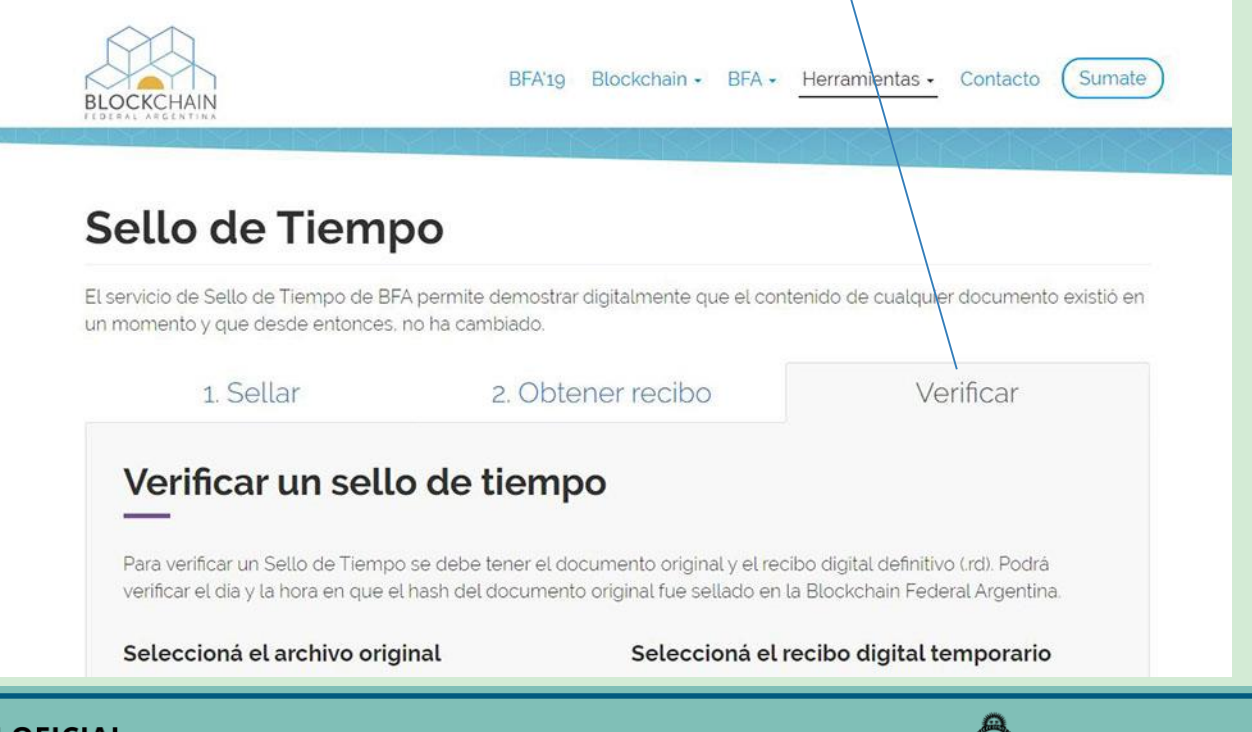

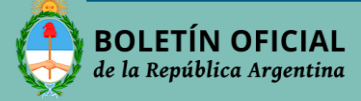

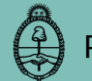

4- Dirigirse nuevamente a la página del Boletín Oficial, dentro de la Sección Productos y Servicios, Blockchain, y **acceder a los recibos digitales mediante el link**

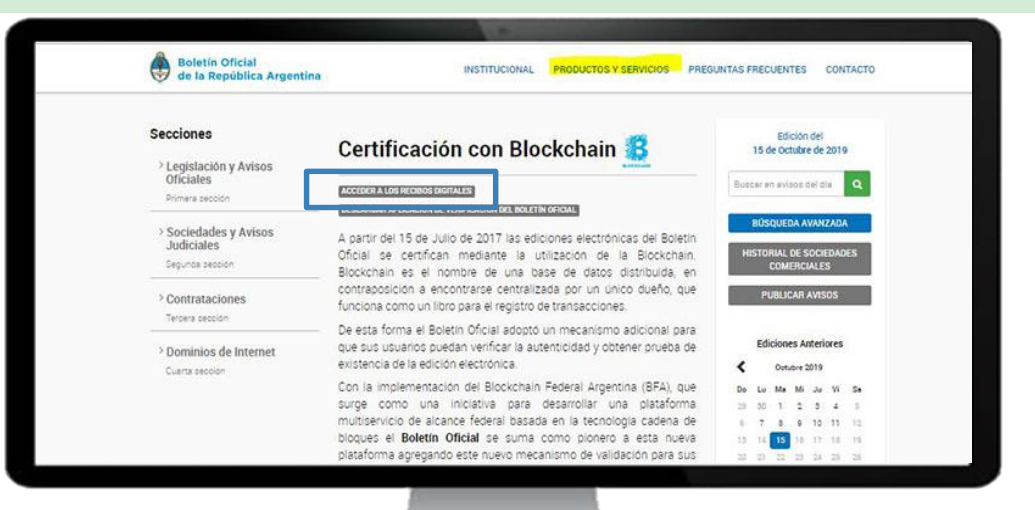

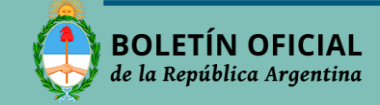

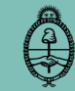

#### 5- Descargar la Edición Digital (PDF) y el Recibo Digital (OTS)

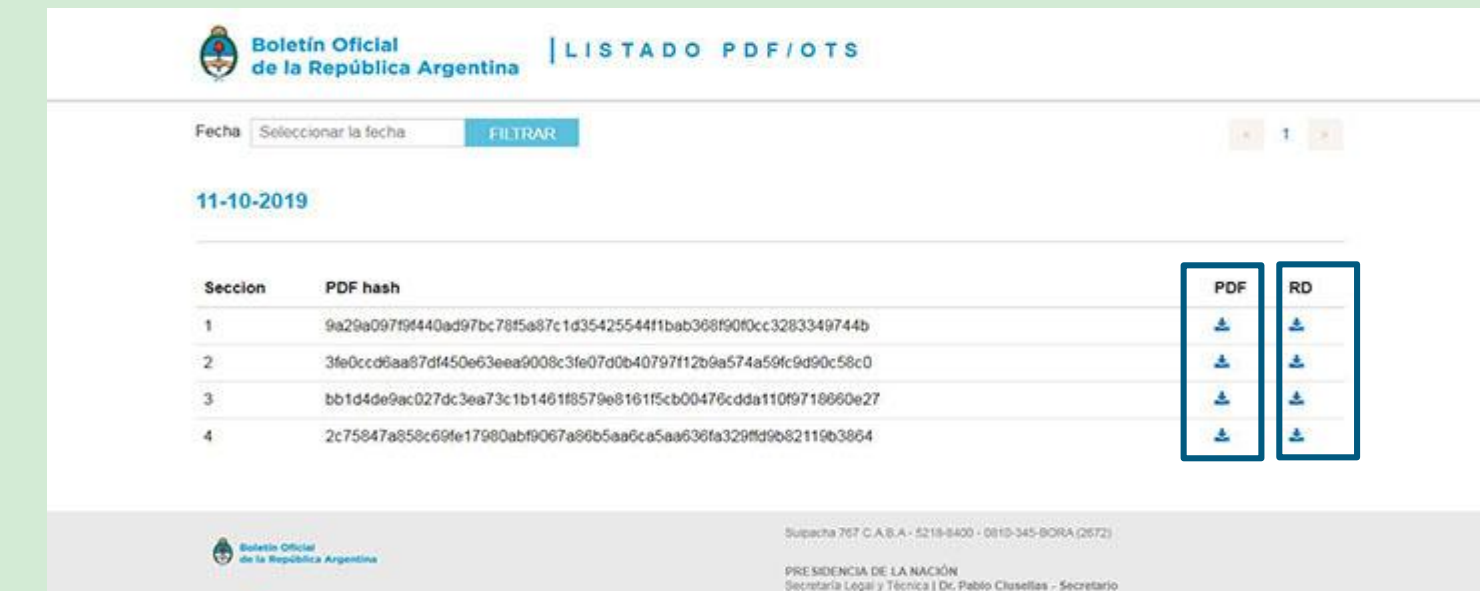

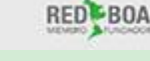

Dirección Nacional del Registro Oficial | Lic. Ricardo Sarisetti - Director Nacional

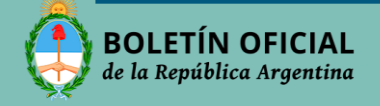

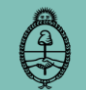

6- Retornar a la página de Verificación de Blockchain y cargar el "Archivo original" y el "Recibo digital" descargados previamente.

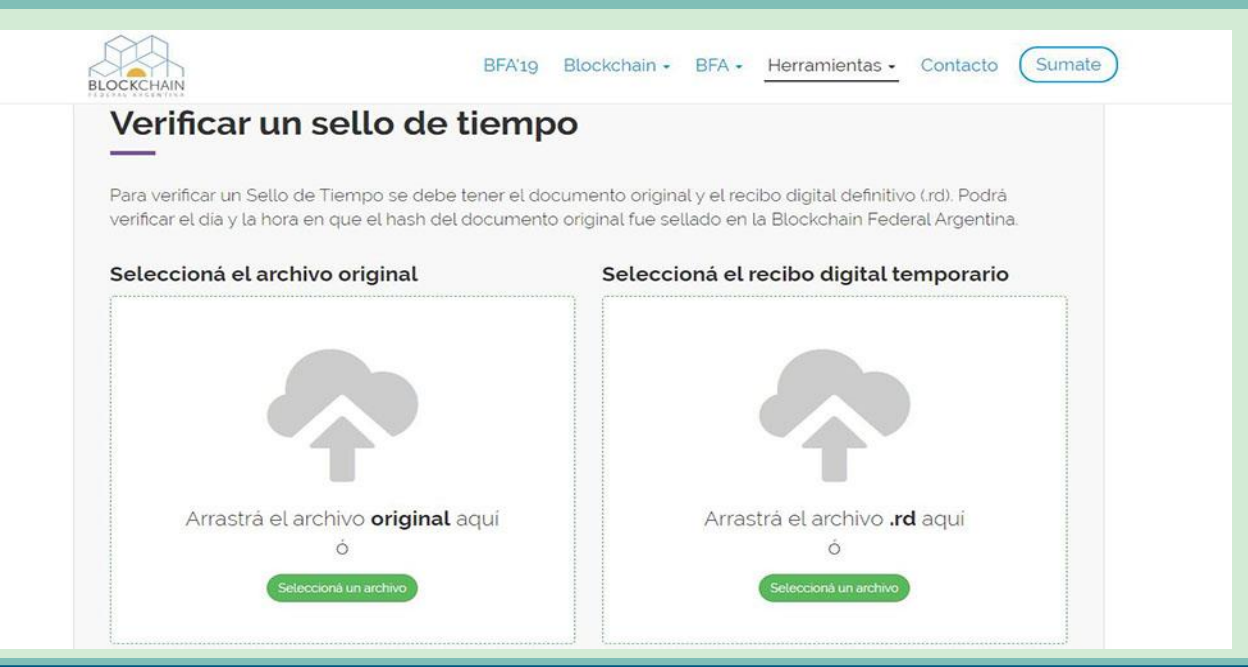

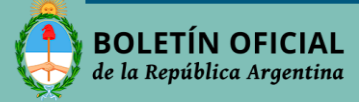

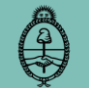

#### **VERIFICACION EXITOSA**

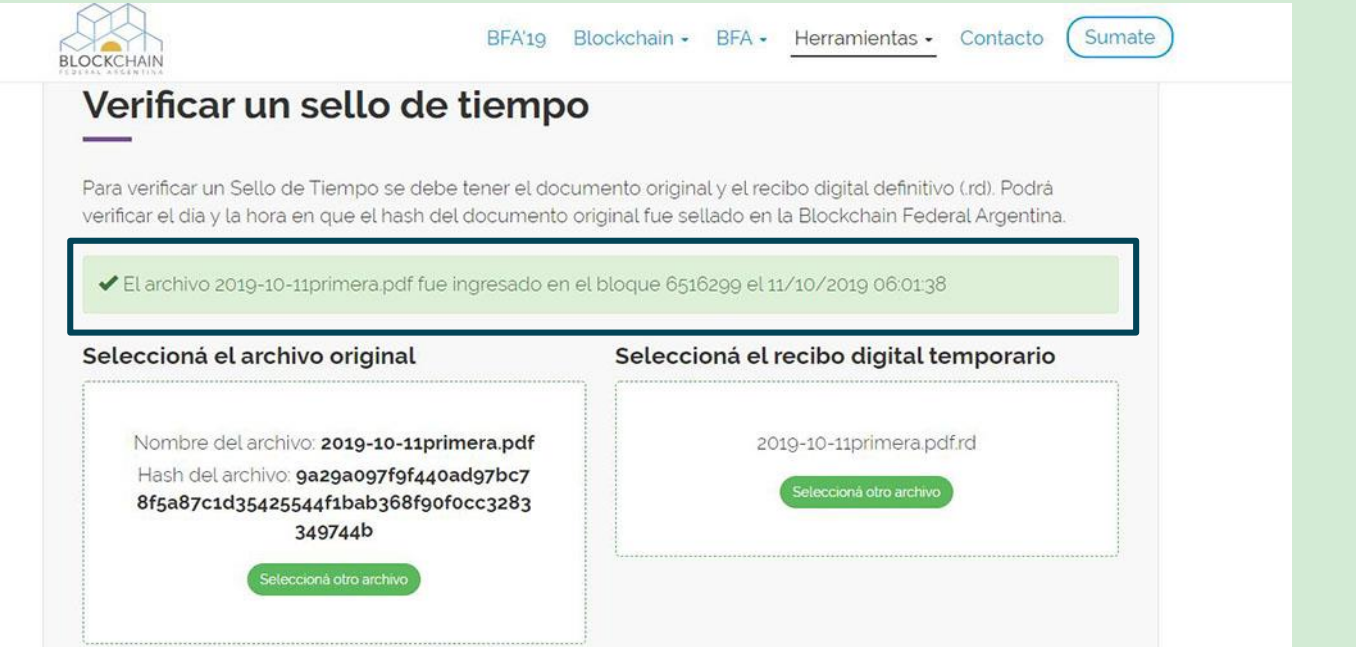

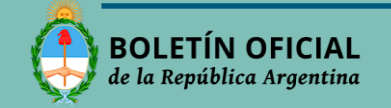

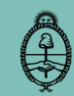

# MUCHAS GRACIAS!

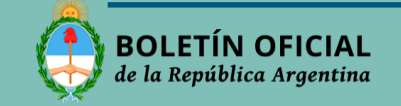

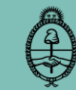